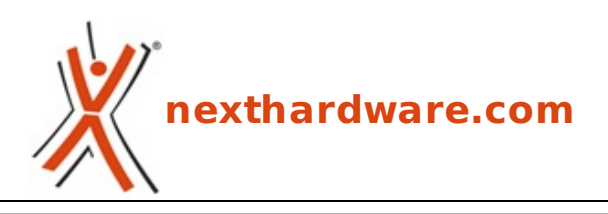

a cura di: **Andrea Dell'Amico - betaxp86 - 13-12-2009 22:00**

# **Gigabyte Booktop M1022G**

# **GIGABYTE**

**LINK [\(https://www.nexthardware.com/recensioni/notebook-tablet-pc/284/gigabyte-booktop](https://www.nexthardware.com/recensioni/notebook-tablet-pc/284/gigabyte-booktop-m1022g.htm)m1022g.htm)**

Un netbook completo di tutto

Gigabyte è nota in Italia per la produzione di schede madri ed acceleratori grafici di qualità , caratterizzati da tecnologie innovative e da una particolare cura nella scelta delle componenti. La line up di Gigabyte è piuttosto estesa e comprende anche Notebook, Netbook, Monitor e smartphone.

Abbiamo ricevuto in anteprima assoluta il **netbook Gigabyte Booktop M1022G** caratterizzato da un bundle con una docking station verticale e un modulo HSDPA per la navigazione in internet attraverso la rete cellulare.

#### **Specifiche Tecniche M1022G**

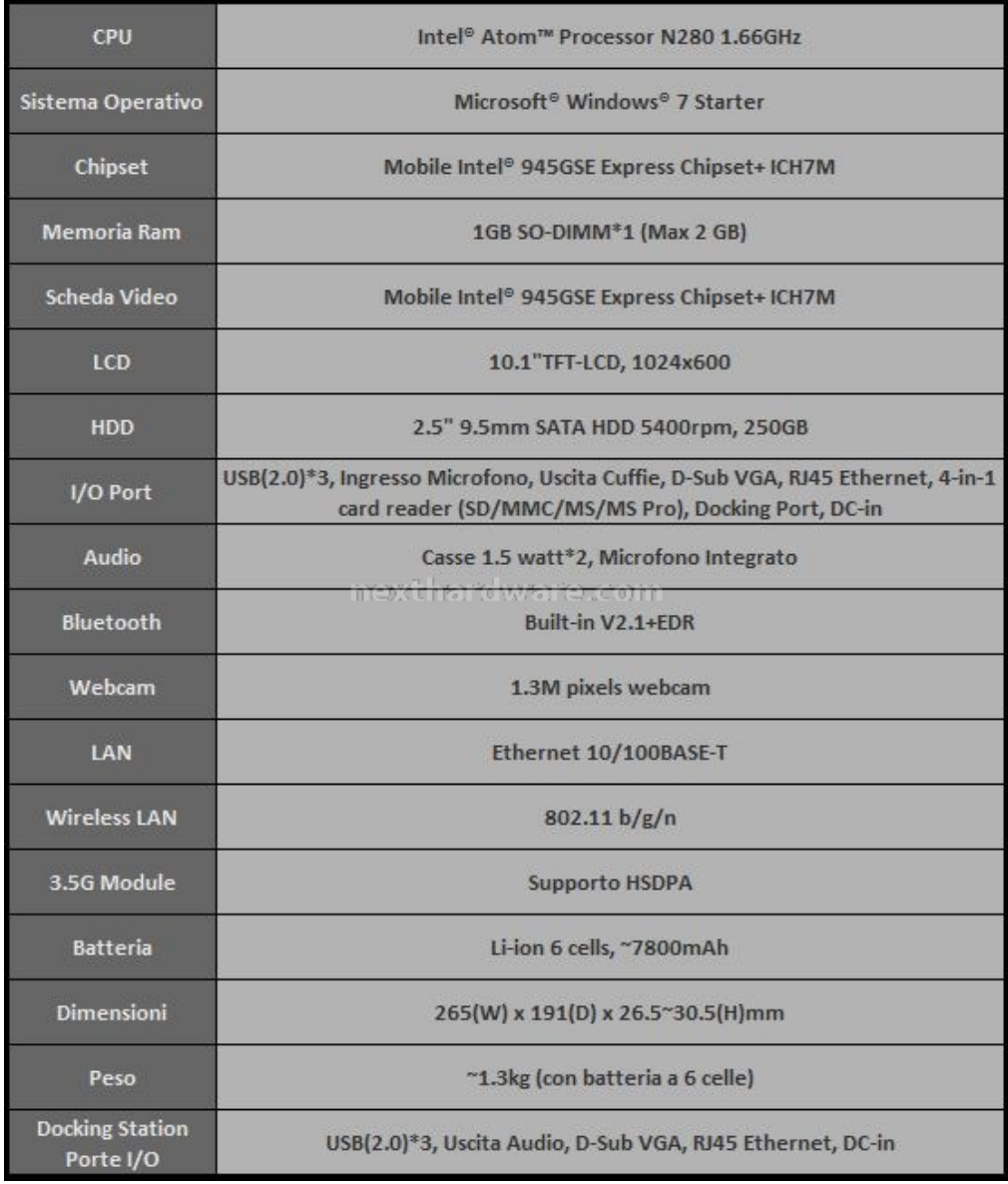

## **1. Fuori dalla scatola - Parte 1**

#### **Out of Box**

La confezione è molto ricca ed include:

- 1 Booktop M1022G
- 1 Borsa di trasporto con tasca per l'alimentatore
- 2 Alimentatori di ridotte dimensioni
- 1 Docking Station
- Manuali e CD Driver
- Un panno di pulizia per il monitor e le superfici esterne

 $\frac{1}{2}$ 

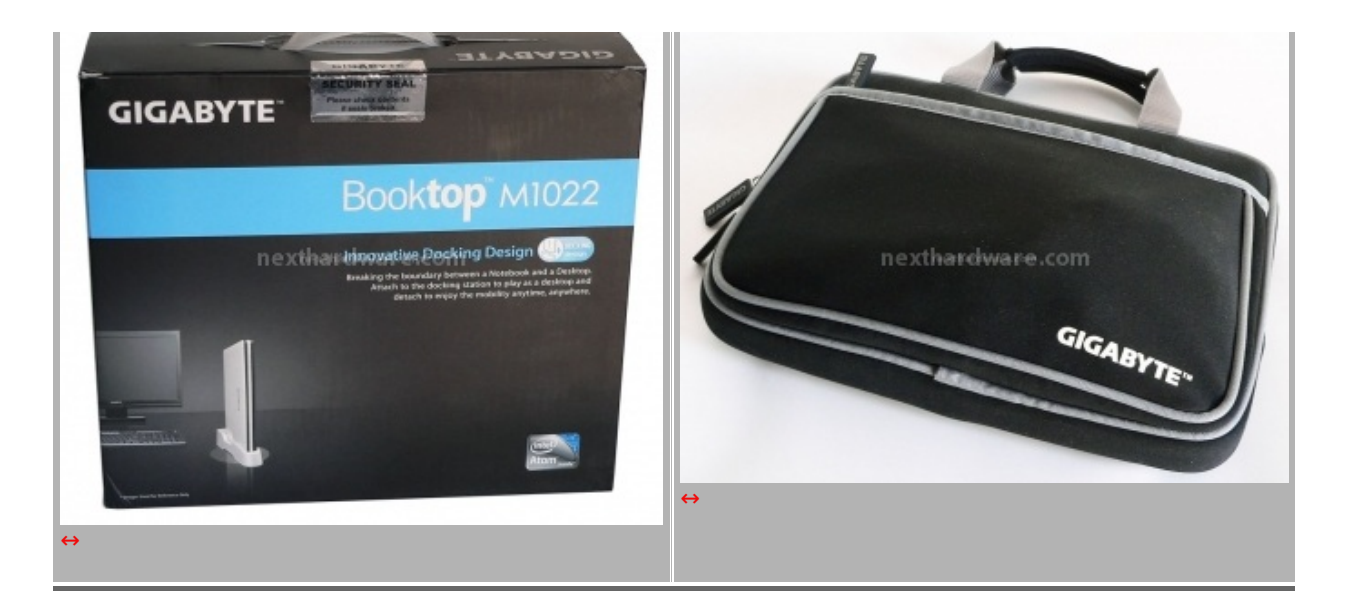

La borsa inclusa nella confezione è di materiale morbido e protegge il Booktop di Gigabyte durante il trasporto. è dotata di una doppia maniglia nella parte superiore e di una comoda tasca frontale per riporre gli accessori.

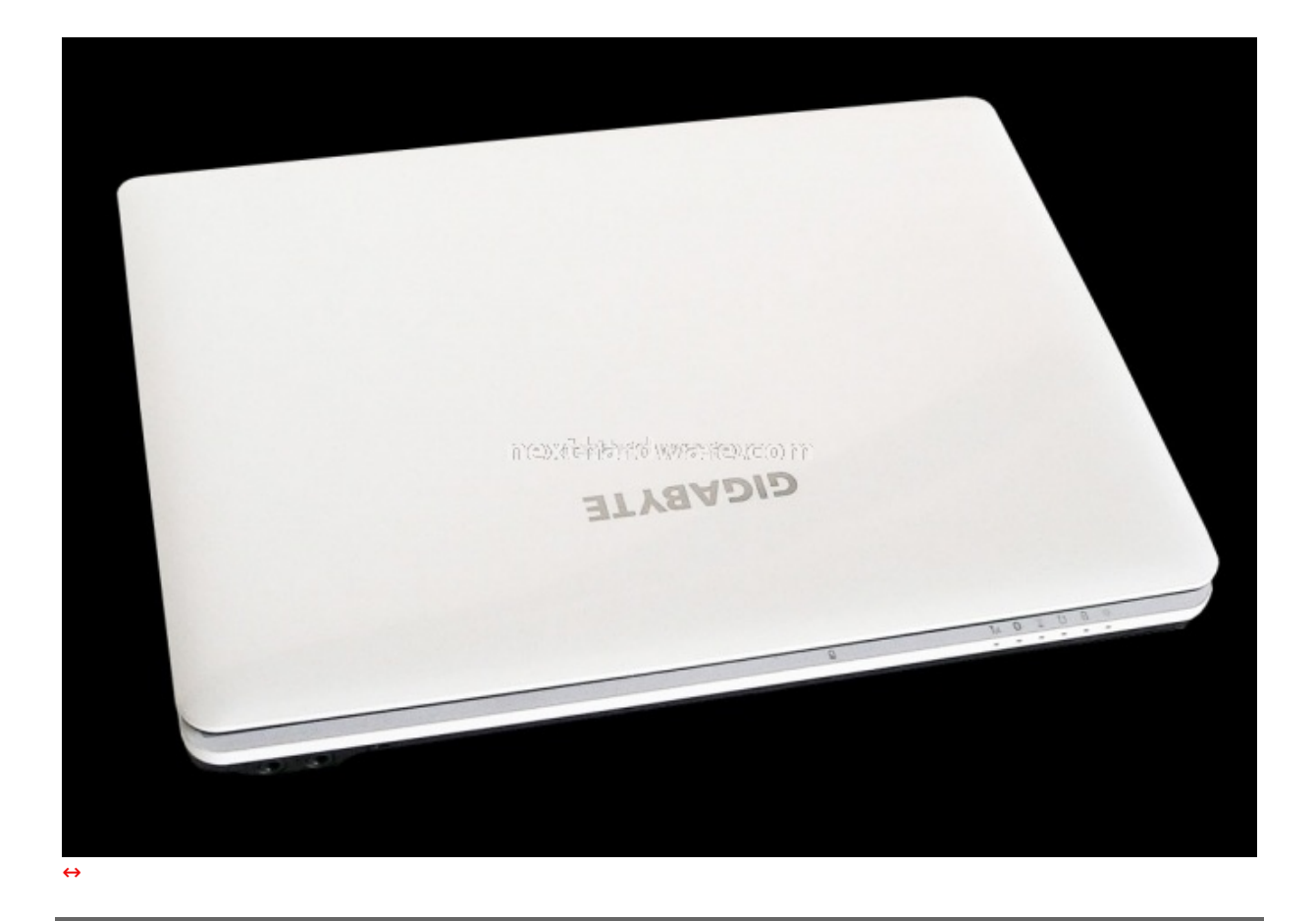

Gigabyte Booktop M1022G

#### **Interfacce di comunicazione**

Lâ€<sup>™</sup> M1022 è dotato sul lato destro di tre porte USB 2.0, 1 porta Ethernet Rj45 e di un lettore Multiformato SD MS/Pro e MMC; è possibile notare una predisposizione per quello che potrebbe sembrare uno slot PCI-E Card ma non è stato implementato nel dispositivo in nostro possesso.

Il lettore Multiformato è abilitato al boot, sarà quindi possibile avviare il sistema da una scheda Secure Digital con installata una distribuzione Linux, o una versione live di Windows. Eâ€<sup>™</sup> inoltre possibile installare Windows 7 da questa periferica rendendo avviabile il supporto di memorizzazione con il tool diskpart e con la copia di tutti i file contenuti nel DVD di installazione del Sistema Operativo.

Frontalmente sono disponibili due connettori mini jack per cuffia e microfono.

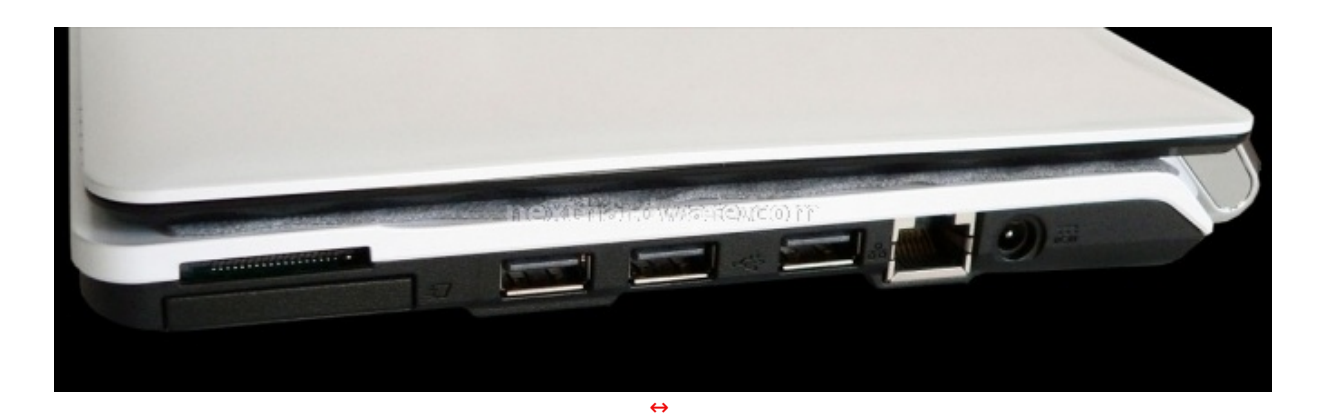

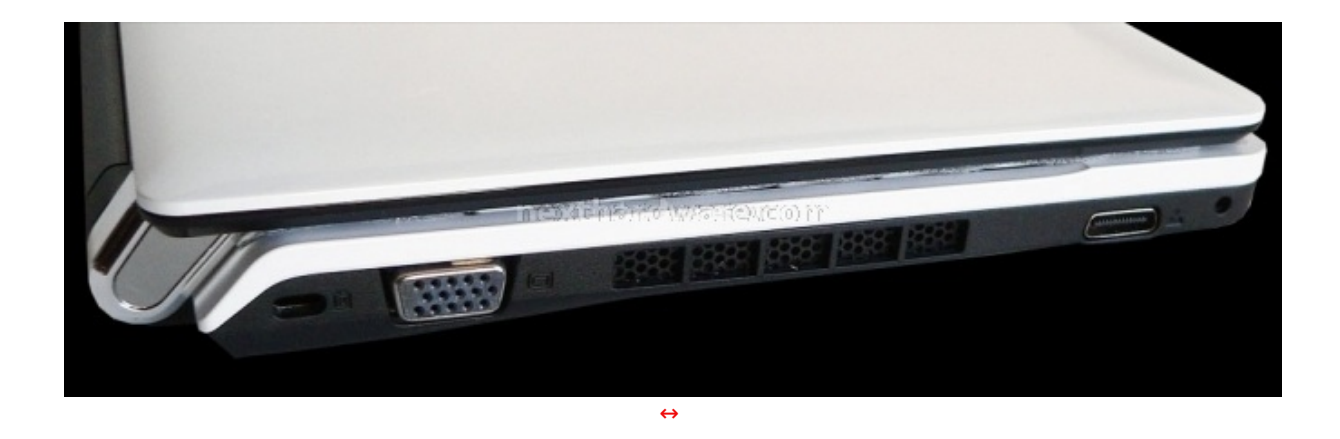

Il lato sinistro ospita la griglia del sistema di areazione interno, una uscita VGA e il connettore per il collegamento della docking station. Quest' ultimo è di tipo proprietario ed è dotato di un gran numero di connessioni elettriche al fine di poter replicare le porte sul dispositivo esterno.

La dotazione di interfacce wireless è completa ed include: Wifi 802.11 b/g/n, Modem HSDPA 3G EM770 prodotto da Huawei e una scheda BT per il collegamento con altri dispositivi senza fili. Ogni scheda è disattivabile singolarmente attraverso il software incluso.

#### **Modem HSDPA 3G**

Il modem viene fornito completo di software Mobile Partner e permette la configurazione di più profili e svariati APN nel caso l' utente utilizzasse diversi profili tariffari oppure schede di operatori differenti. Una pagina riporta le statistiche di uso secondo i volumi di dati scambiati.

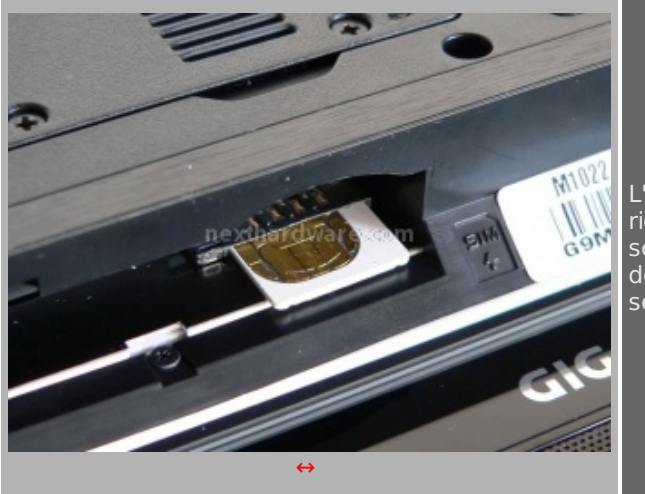

L'estrazione della SIM è piuttosto complessa e richiede un oggetto appuntito per trascinare la scheda al di fuori del suo slot. Avremmo decisamente preferito un sistema di estrazione più semplice e pratico.

Abbiamo provato il modem con una USIM 3 e abbiamo stabilito una connessione HSPDA di qualità anche i n movimento, garantendo una buona esperienza di navigazione in piena autonomia rispetto a reti

i n movimento, garantendo una buona esperienza di navigazione in piena autonomia rispetto a reti esterne. Lâ€<sup>™</sup> attuale panorama di tariffe per l' internet mobile è piuttosto complesso e non è questa la sede per analizzarle tutte; per chi volesse abbinare lâ€<sup>™</sup> M1022 ad un abbonamento o ricaricabile, è consigliabile dedicare una SIM per questo dispositivo: per toglierla infatti è necessario lo spegnimento della macchina e la rimozione della batteria, procedure queste che richiedono un certo tempo a disposizione.

#### **2. Fuori dalla scatola - Parte 2**

#### **Display**

Lo schermo ha una diagonale di 10.1 pollici ed è caratterizzato dalla risoluzione di 1024\*600 pixel; Gigabyte propone anche una versione con un monitor di risoluzione maggiore. Date le ridotte dimensioni però, i caratteri potrebbero essere di difficile lettura. Lâ€<sup>™</sup> angolo di visione è piuttosto limitato, fattore che per un netbook non è poi così limitante ma che, al contrario, potrebbe rivelarsi vantaggioso ai fini di aumentare la privacy nellâ€<sup>™</sup> utilizzo nei luoghi pubblici.

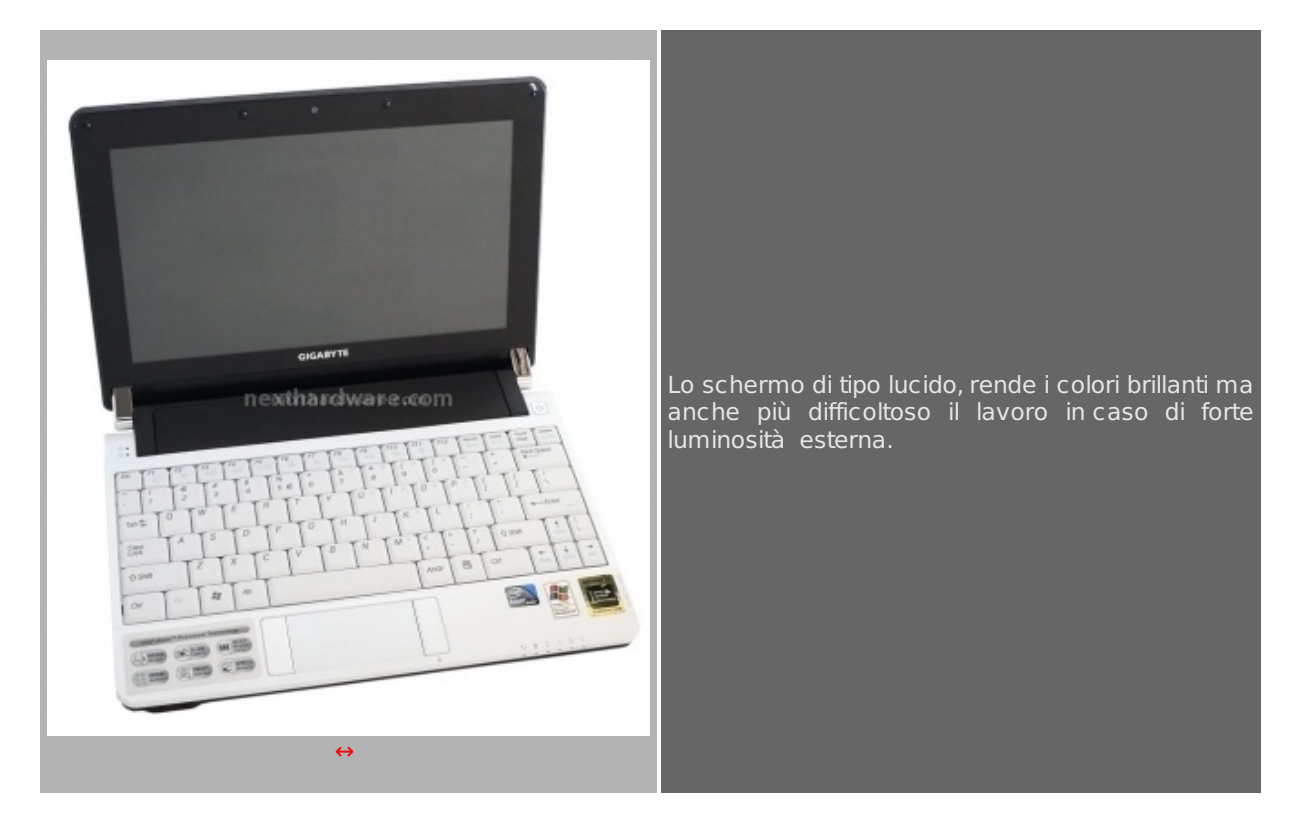

La riproduzione dei colori è fedele e il pannello glare rende lo schermo decisamente gradevole nellâ€<sup>™</sup>uso. Difetto che accomuna tutti i pannelli lucidi sono i riflessi, particolarmente visibili in caso di forte luminosità esterna. Il pannello ha un bordo di circa 1.5 cm per ogni lato che lo protegge durante il trasporto: forse avremmo preferito un pollice di diagonale visibile in più, ma i costi sarebbero cresciuti, sforando il prezzo medio per questo tipo di prodotti.

#### **Batteria e alimentatore**

La batteria inclusa è da 6 celle agli Ioni di Litio e e si integra completamente nello chassis del BookNet, senza sporgere dalla parte posteriore. Lâ€<sup>™</sup>autonomia è variabile in base allâ€<sup>™</sup>utilizzo e alle funzionalità di risparmio energetiche attive.

Lâ€<sup>™</sup> alimentatore è di dimensioni e peso estremamente ridotte: finalmente un prodotto allineato con la filosofia netbook sempre in movimento. Nella confezione sono inclusi due alimentatori, così da poter lasciare sempre collegata alla rete la docking station. Prodotto da Delta Elettronics INC, è di tipo autoswitching e può operare su tutti i tipi di rete, da 100 a 240V con frequenza da 50 a 60 Hz. La potenza massima erogabile è di 36W (12V x 3 A).

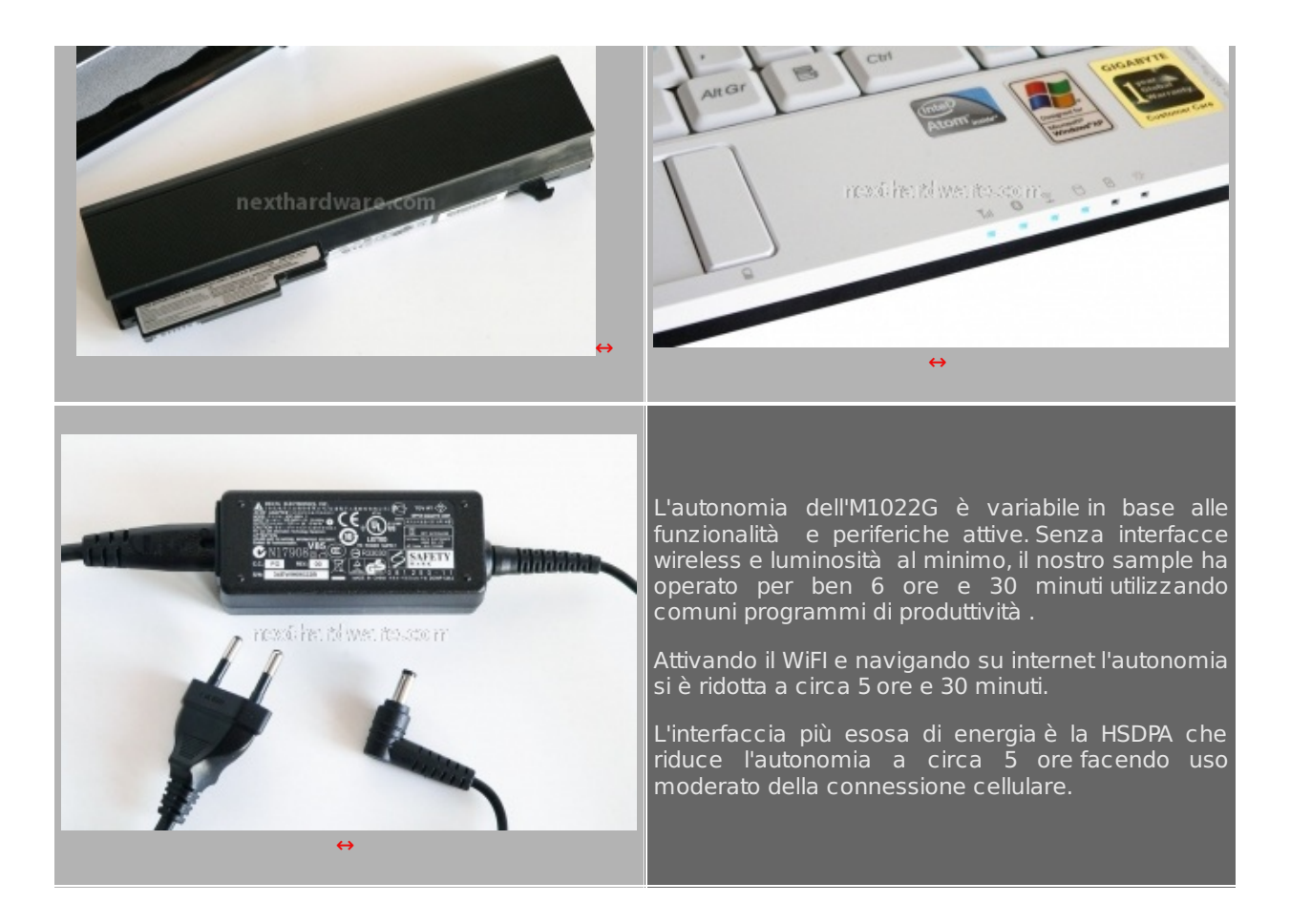

A computer spento è possibile conoscere lo stato di carica della batteria premendo il pulsante destro del touchpad, i led di stato si illumineranno in sequenza indicando visivamente l' energia residua nella batteria. Questa funzionalità è anche replicata sulla docking station con un apposito bottone.

#### **3. Tastiera e TouchPad**

#### **Tastiera**

La tastiera è di buona fattura e non presenta cedimenti durante la digitazione. A differenza di molti netbook e notebook sul mercato, la tastiera non è ad isole, ma utilizza la più convenzionale disposizione piana. Il feedback è deciso e la risposta dei tasti precisa. Il nostro modello è dotato di layout in inglese, i tasti principali sono di dimensioni solo di poco inferiori a quelli tradizionali, quelli secondari sono invece a dimensioni dimezzate (es. punteggiatura e tasti funzione).

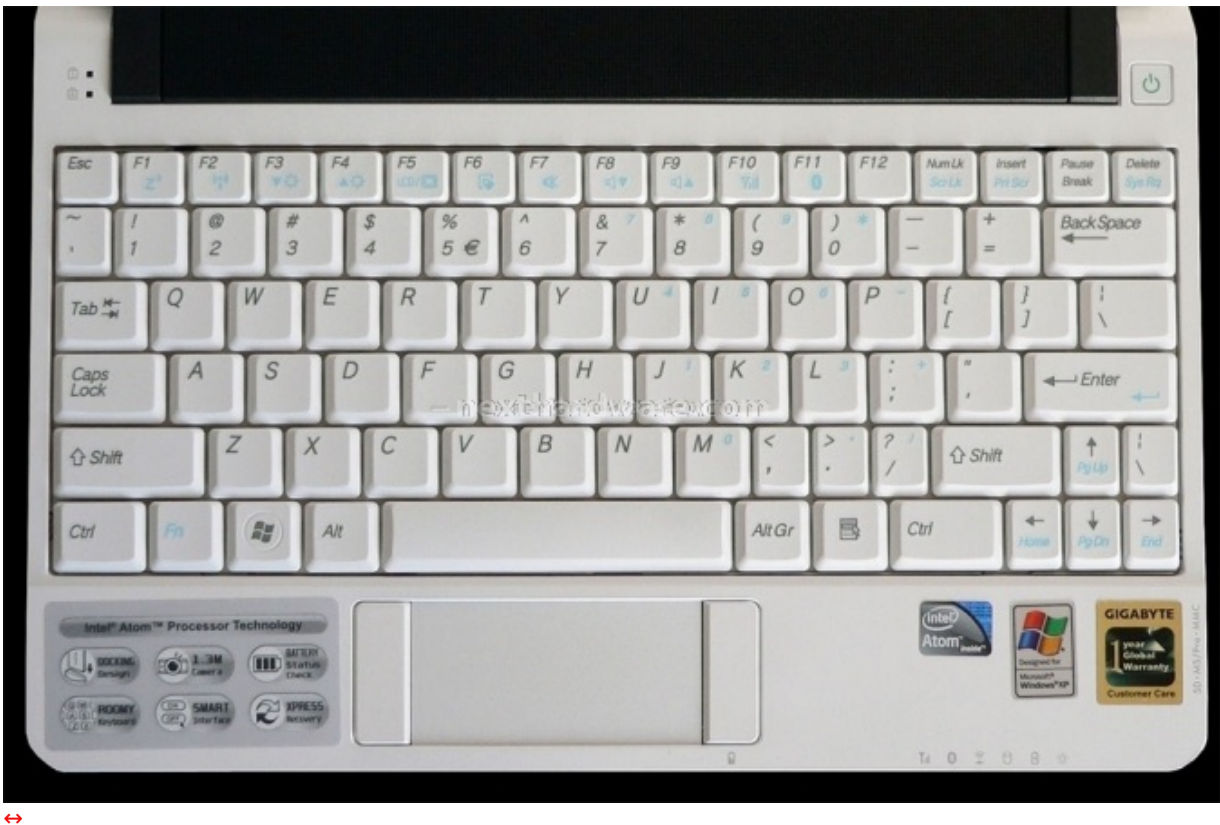

Tutte le funzionalità accessorie sono disponibili premendo il tasto FN più il relativo tasto funzione; con la pressione di due tasti è quindi possibile regolare la luminosità , attivare e disattivare le interfacce di comunicazione, regolare il volume, disattivare il touchpad e regolare il volume delle casse.

I tasti Pagina Su, Pagina Giù, Fine e Home sono attivabili solo in abbinamento al tasto FN.

In alto a sinistra sono presenti due LED blu che indicano lâ€<sup>™</sup> attivazione del Maiuscolo e del Tastierino Numerico integrato.

#### **TouchPad**

Gigabyte ha installato un piccolo touchpad multi touch per il suo BookNet.

Il touchpad è prodotto da ELAN ed è corredato di un comodo software per la configurazione delle varie funzionalità . Le dimensioni sono più grandi rispetto allo standard del settore e i tasti sono disposti ai lati dello stesso. Le funzionalità multitouch incluse rendono l'esperienza d'uso migliore, limitato l'uso della tastiera in operazioni comuni come lo scroll, lo zoom e il passaggio tra le applicazioni attive.

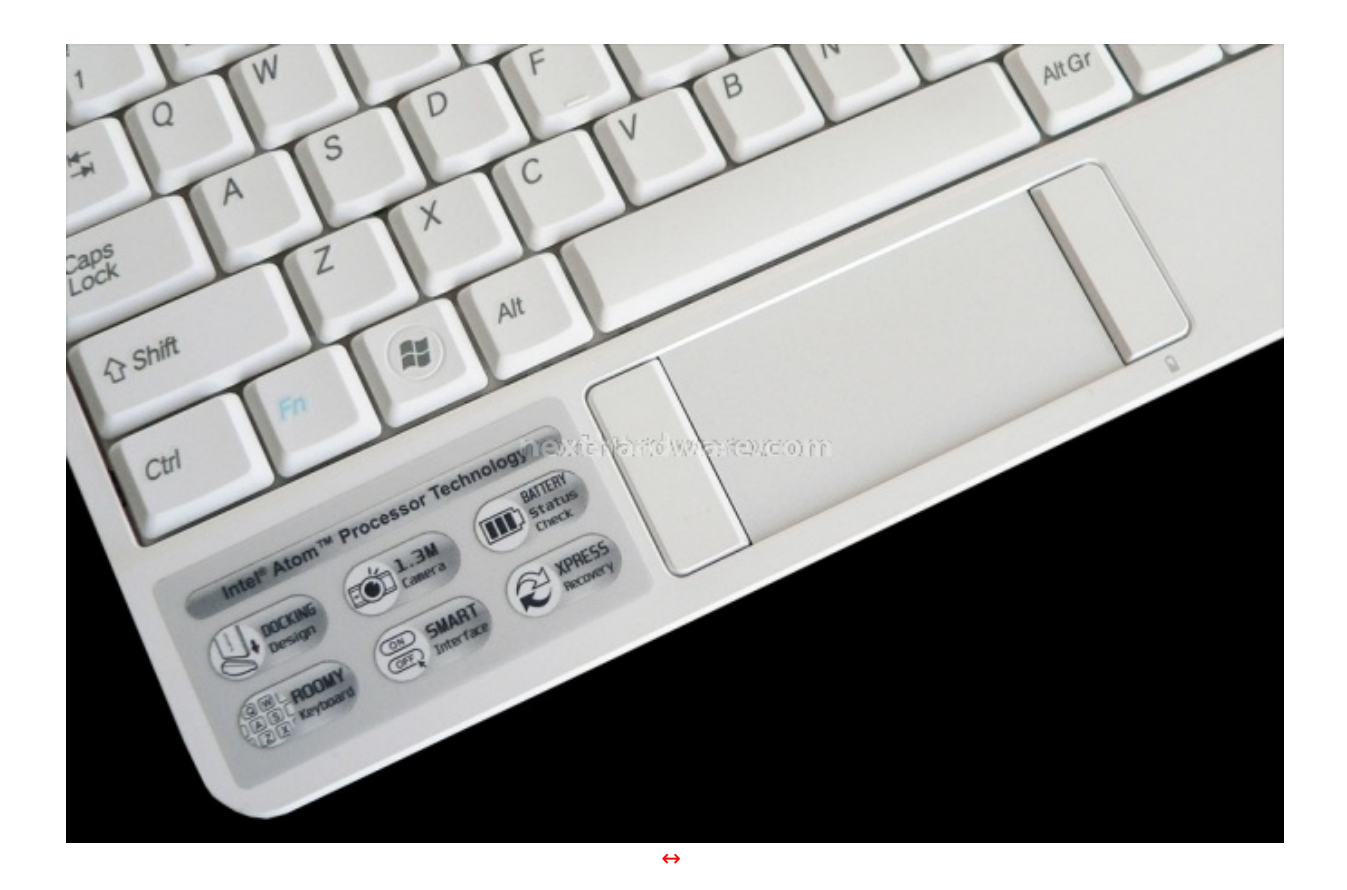

Lo scroll è attivato con lâ€<sup>™</sup>uso di due dita contemporaneamente, basta farle muoverle sulla superficie per vedere scorrere la pagina attiva. Per il cambio di applicativo è necessario muovere 3 dita verso il basso sul touchpad e, tenendole premute, scorrere i programmi aperti; la gesture opposta (tre dita verso lâ€<sup>™</sup> alto), apre invece le risorse del computer.

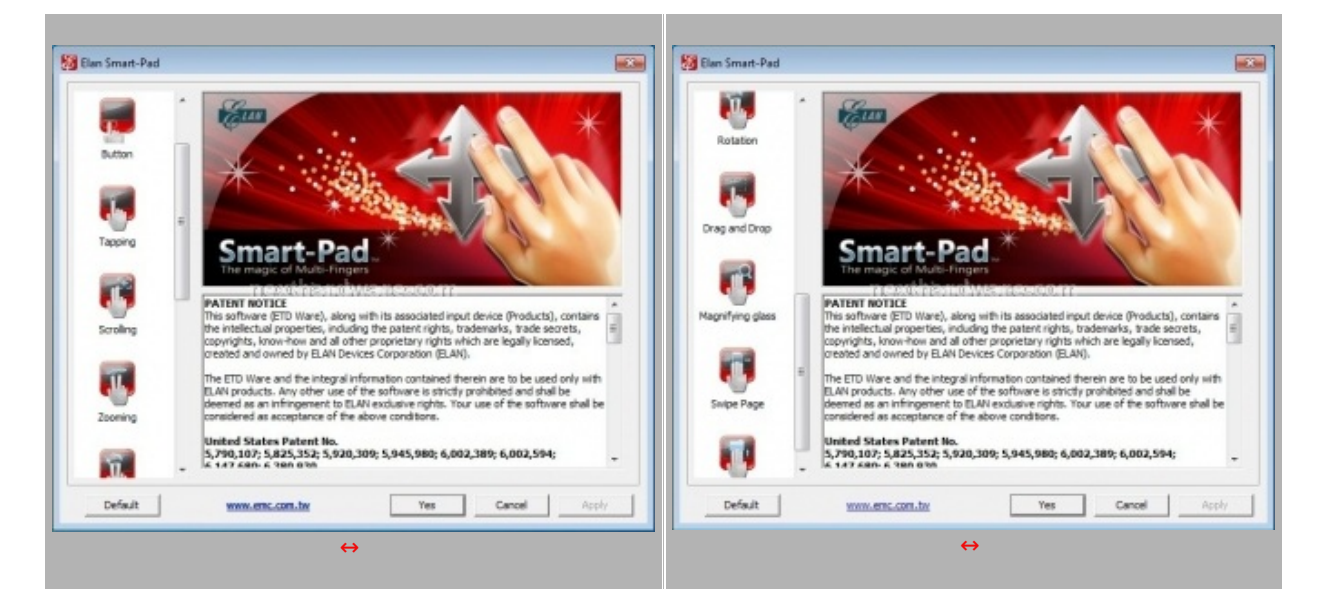

La funzionalità zoom è attivata con due dita, basta appoggiarle sul touchpad ed allontanarle o avvicinarle per ottenere lâ€<sup>™</sup> effetto voluto. Con 3 dita è anche possibile scorrere pagine successive come quelle dei browser web. Sono inoltre presenti altre gesture per svolgere operazioni comuni.

#### **4. Uno sguardo all'interno**

#### **Espandibilità**

Per quanto l' M1022 sia un netbook compatto, è possibile espanderne memoria ram, storage e interfacce di rete semplicemente aprendo i rispettivi vani posti nella parte inferiore del PC. Il modello da noi provato è dotato di un HD TOSHIBA MK2555GSX, con interfaccia SATA da 250 GB. La memoria ram nella configurazione di base è pari ad 1 GB DDR2, ma può essere espansa sostituendo il modulo presente con uno da 2 GB; a causa delle limitazioni del chipset non è possibile eccedere questa quantità .

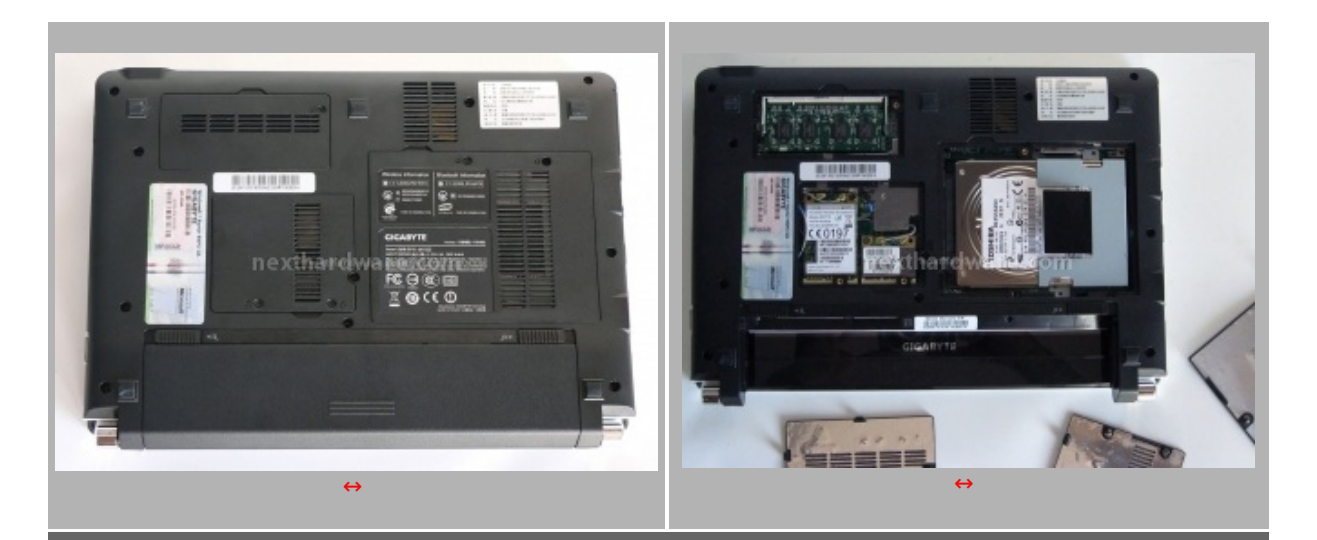

uno da 2 GB; a causa delle limitazioni del chipset non è possibile eccedere questa quantità .

Tutti i componenti interni sostituibili dall'utente sono protetti da sportelli in plastica rivestiti di alluminio per migliorare la dissipazione del calore. Ogni vano è facilmente identificabile e ispezionabile in modo indipendente.

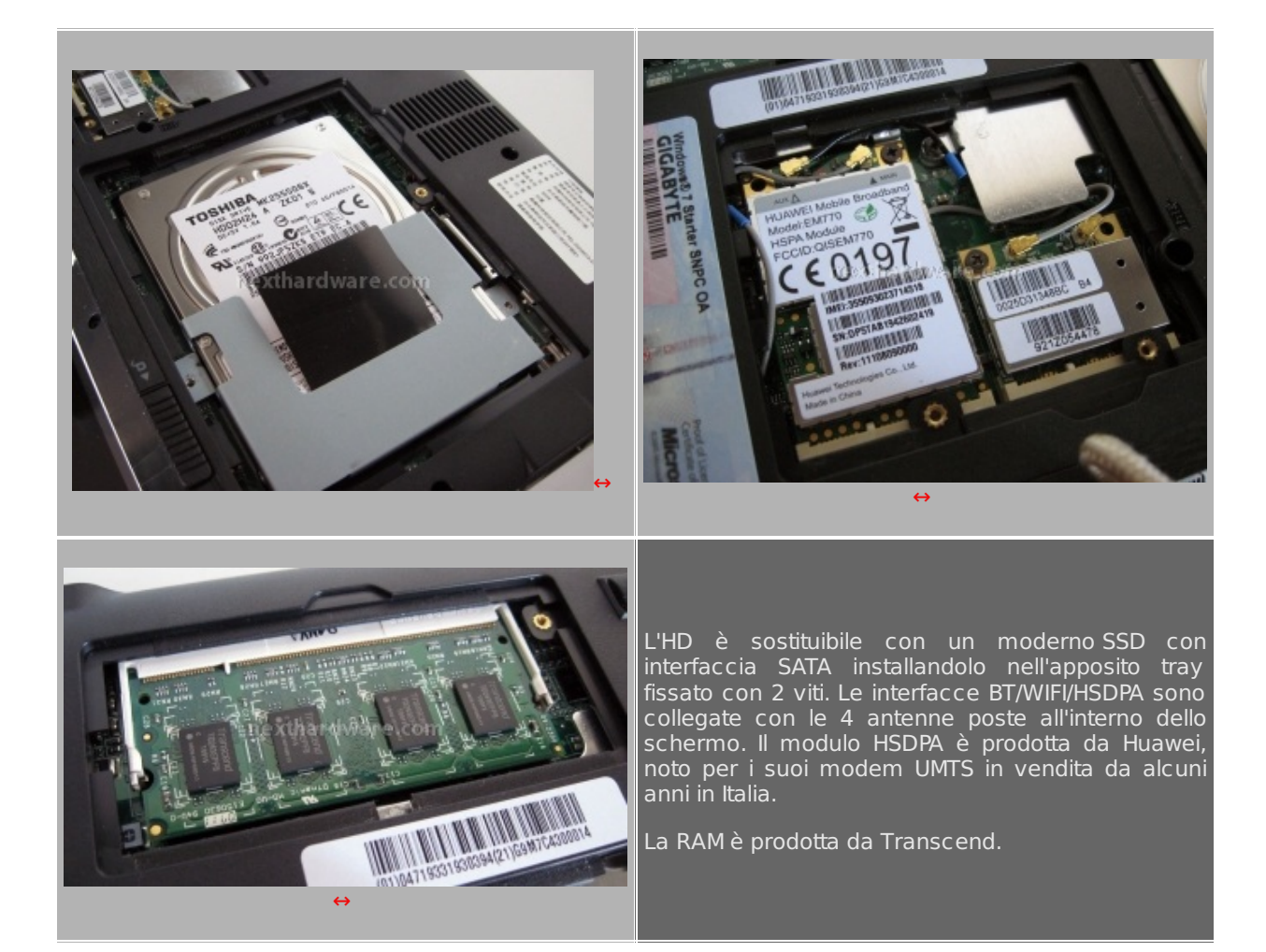

#### **Configurazione**

La CPU installata nell'M1022 è lâ€<sup>™</sup> Intel Atom N280 caratterizzato dalla frequenza di 1.66 Ghz con un FSB a 667 Mhz. Questa versione si differenzia dall'N270 normalmente utilizzato nei netbook proprio per la frequenza di FSB maggiore. Le CPU Atom sono state in origine progettate per coprire la fascia di mercato occupata dai MID, device dedicati alla navigazione online dalle ridotte dimensioni, dispositivi che hanno avuto poco successo e sono stati di fatto rimpiazzati dai netbook. Atom è caratterizzato da prestazioni simili ad un Pentium III 1 Ghz ma può beneficiare della tecnologia HyperThreading che mostra al sistema operativo 2 core logici, che possono essere sfruttati per svolgere più rapidamente alcune operazioni. Il tallone di Achille di Atom è l' assenza di un motore di riordino delle istruzioni, questo causa notevoli rallentamenti nell' esecuzione dei programmi non ottimizzati, forzano la CPU a resettare la sua pipeline (catena di montaggio delle operazioni) per cambiare contesto ed eseguire lâ€<sup>™</sup> istruzione successiva.

(catena di montaggio delle operazioni) per cambiare contesto ed eseguire l'istruzione successiva. Nelle CPU moderne la metà dei circuiti logici sono proprio dedicati a questo tipo di operazioni e la bontà degli algoritmi decreta l' efficienza complessiva del processore stesso.

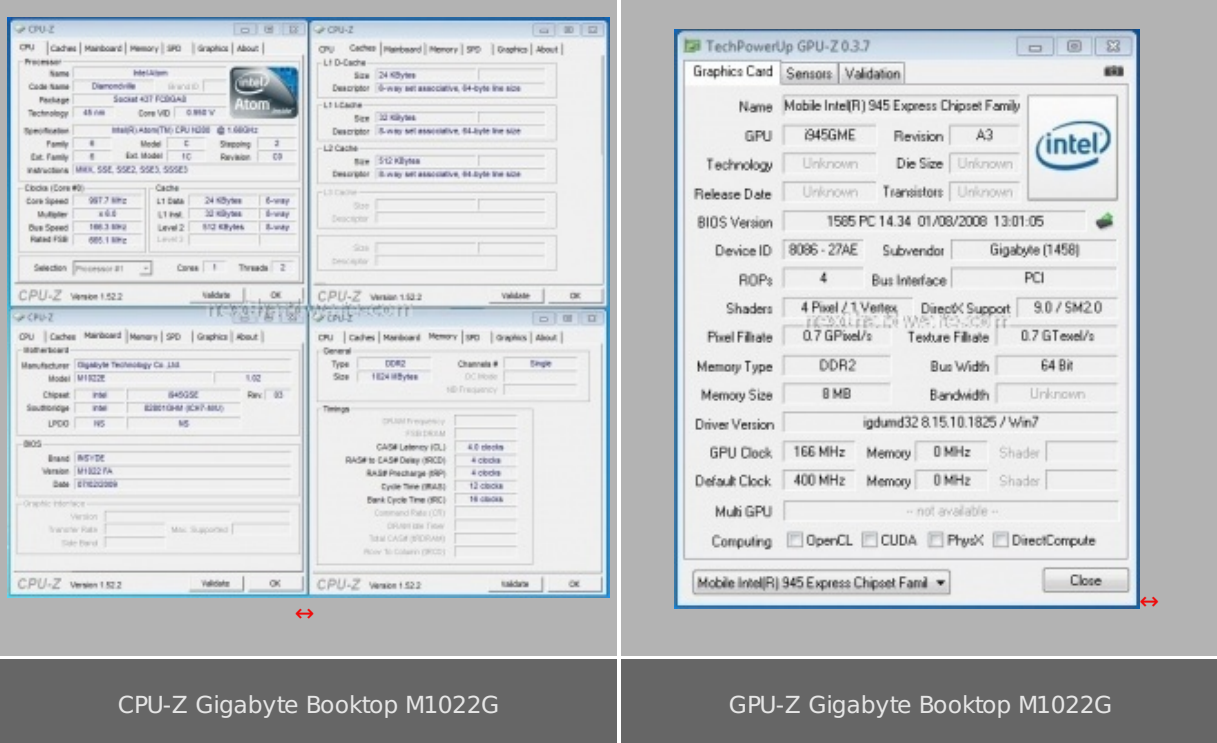

#### **5. Docking Station**

La caratteristica principale che distingue l'M1022G dagli altri netbook, è sicuramente la Docking Station fornita in dotazione. Costruita interamente in materiale plastico è formata da una base in plexyglass trasparente e un elemento stampato che ingloba tutta la logica di controllo e il supporto del netbook.

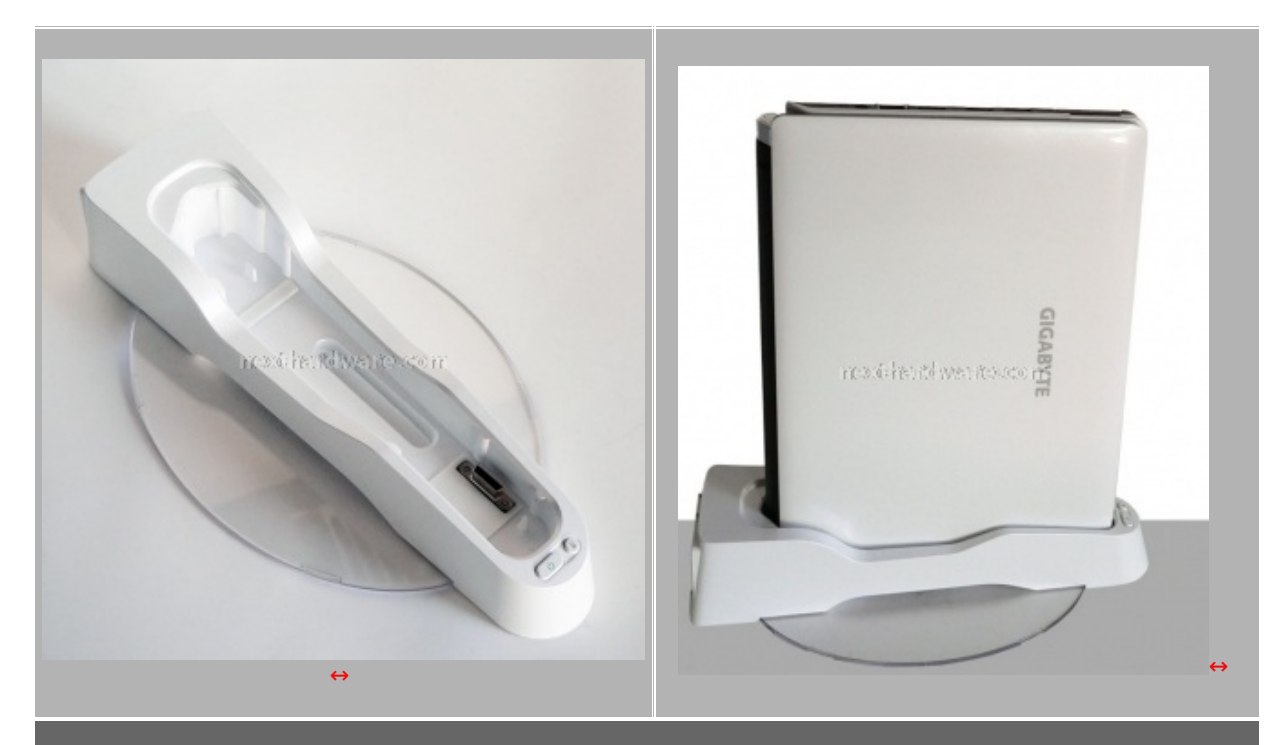

La Docking Station è dotata di due pulsanti, rispettivamente per l'accensione e per l'indicatore di carica della batteria. Il connettore di connessione con il netbook è di tipo proprietario.

A differenza delle altre Docking Station in commercio, la posizione del computer è verticale, occupando uno spazio limitato sulla scrivania ma consentendo il collegamento di un vasto numero di periferiche con un semplice gesto. La Docking Station può operare solo se alimentata da rete, non è supportato l'uso della sola batteria interna. Il collegamento può avvenire a caldo, passando dalla modalità "desktop†a

sola batteria interna. Il collegamento può avvenire a caldo, passando dalla modalità "desktopâ€ a quella mobile semplicemente estraendo il computer dalla sua sede. Nel caso in cui l'immagine non fosse visualizzata sul monitor corretto è sufficiente premere 2 volte il tasto Windows + P per passare da uno schermo all'altro (funzionalità integrata in Windows 7).

L'utilizzo di un Netbook con uno schermo e un kit tastiera mouse tradizionali, rende l'esperienza d'uso decisamente migliore, permettendo lunghe sessioni di lavoro senza affaticarsi e migliora la produttività aumentando la superficie a disposizione per programmi e documenti. Durante le nostre prove abbiamo utilizzato un monitor da 24â€ Samsung, dotato di risoluzione pari a 1920x1200 pixel, la massima supportata dalla interfaccia VGA.

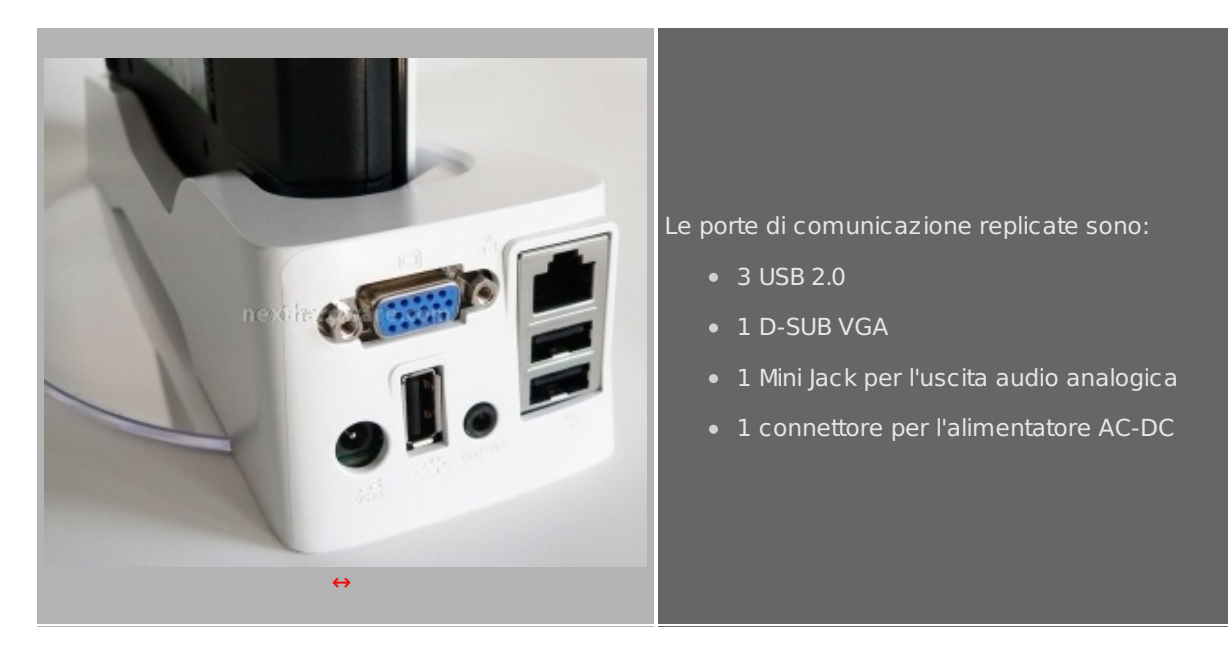

#### **6. Sistema e Software Installato**

#### **Sistema Operativo e configurazione di default**

Il sistema operativo è già precaricato sulla macchina. E' sufficiente una veloce procedura di configurazione per completare lâ€<sup>™</sup>attivazione del sistema, fornendo le credenziali di accesso ed eventualmente la configurazione di rete.

Il sistema operativo scelto da Gigabyte è **Microsoft Windows 7 Starter** o **Microsoft Windows XP Home** , nel prodotto da noi ricevuto era installato l' ultimo nato della casa di Redmond. Windows 7 si comporta decisamente bene con i netbook, garantendo una esperienza dâ€<sup>™</sup>uso uniforme tra i vari sistemi. La versione Starter è priva di molte funzionalità avanzate presenti nella Home Premium e versioni superiori; prima tra tutte Aero. Il chip grafico integrato nell'M1022 è il comune Intel G945 compatibile con le API DirectX 9.0c; non presenta particolari funzionalità di accelerazione video e non è quindi in grado di riprodurre contenuti in alta definizione o videogiochi; è però sufficiente per attivare Aero nelle versioni di Windows 7 che lo supportano.

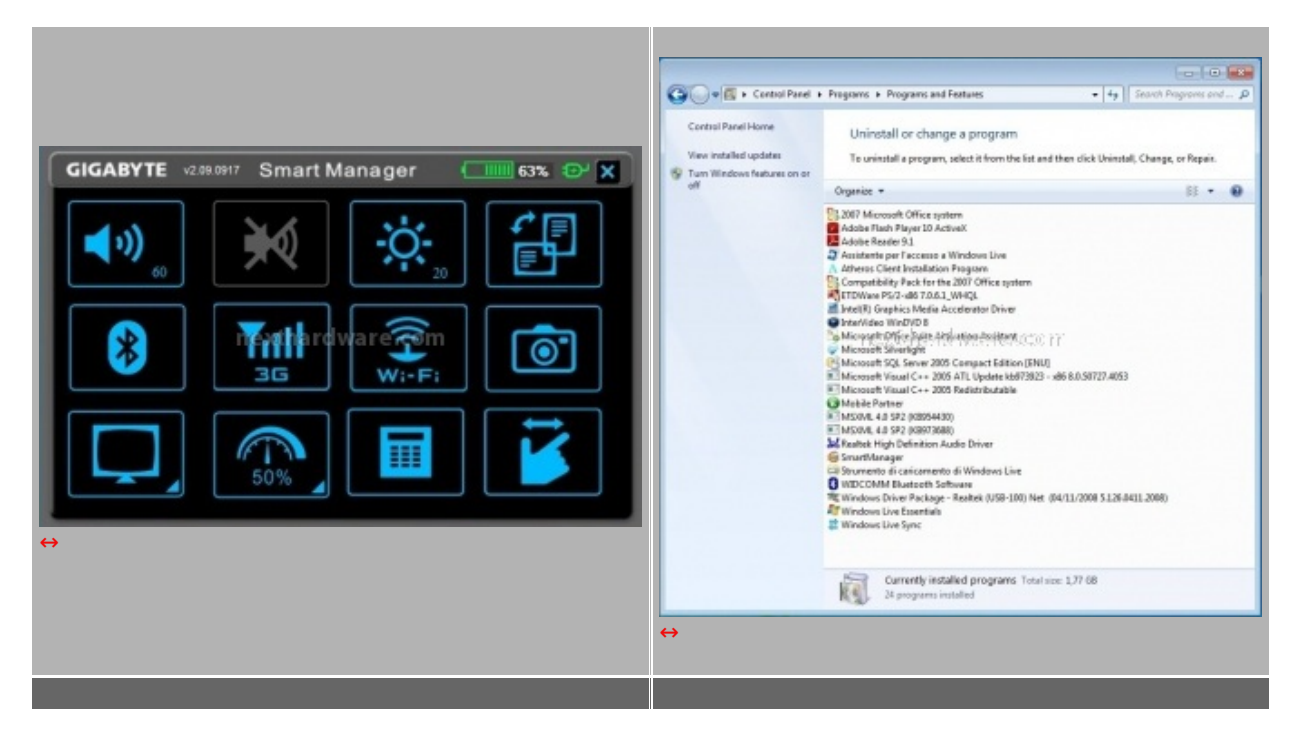

Smart Manager permette la rapida attivazione e disattivazione di tutte le componenti interne dell'M1022G, rendendo la gestione del dispositivo estremamente semplice. Il software installato di default è ridotto, caratteristica fondamentale per un netbook dalle risorse limitate.

Il software installato è minimale e questo non può essere che un gran punto a favore di Gigabyte. Di default sono presenti, oltre ai driver per tutti i componenti, una versione trial di Office 2007 (sbloccabile senz a reinstallazione acquistando una licenza apposita), Adobe Reader 9.1, InterVideo WinDVD 8 (ricordiamo che Windows 7 Starter non include la licenza per i codec MPEG2) e Gigabyte SmartManager.

Anche se presente sotto forma di installatore, Norton Antivirus 2009 non è attivo di default, lasciando quindi piena libertà allâ€<sup>™</sup>utente di scegliere la protezione antivirus preferita. Data la ridotta potenza di calcolo disponibile nei netbook, uno dei prodotti che meglio si sposa con questa filosofia è Microsoft Security Essential, prodotto gratuito che utilizza lo stesso motore antivirus della soluzione professionale Forefront di Microsoft.

Gigabyte SmartManager è unâ€<sup>™</sup> interfaccia per la gestione di tutti i componenti integrati nell'M1022 e si presenta con una GUI molto semplificata, dotata di 12 bottoni di grandi dimensioni.

#### **7. Esperienza d'uso - Conclusioni**

#### **Esperienza d'uso**

#### **In mobilità**

L'utilizzo principale di un netbook è sicuramente quello in mobilità , lontano da una presa di corrente e collegato ad internet con reti senza fili. Gigabyte Booktop M1022G ha un peso leggermente superiore alla media degli altri concorrenti, giustificato dalla batteria a 6 celle e dalla struttura particolarmente solida. La borsa di trasporto è la perfetta compagna di viaggio di questo mini PC, garantendo un'adeguata protezione al prodotto. La durata della batteria è sufficiente per una intera giornata di lavoro se le interfacce senza fili sono configurate correttamente, disabilitandole quando non necessario. L'integrazione di un modem HSDPA completa il prodotto, aumentandone però il prezzo di vendita in modo significativo.

Purtroppo il monitor lucido rende difficoltosa la lettura dello schermo in piena luce, problema attenuabile solo aumentando al massimo la luminosità .

#### **In ufficio**

La Docking Station risulta estremamente utile per tutti coloro che utilizzano l'M1022G come PC principale, garantendo la giusta flessibilità quando è utilizzato su una postazione fissa. La configurazione hardware limita complessivamente le prestazioni finali, ma è un "problema†comune di tutti i netbook caratterizzati da CPU Intel Atom. Per chi considera di utilizzare questo prodotto in azienda, è consigliabile l'upgrade del sistema operativo ad una versione superiore, nella Starter sono infatti assenti alcune importanti funzionalità per la gestione delle reti aziendali.

## **Conclusioni**

Gigabyte Booktop M1022G è un prodotto completo, adatto per l'utenza sempre in movimento ma che necessità di uno spazio di lavoro maggiore quando torna in sede. I netbook non possono sostituire in toto un desktop o un notebook tradizionale ma piuttosto li possono affiancare.

La qualità complessiva dei materiali è buona, la scocca non presenta punti cedevoli e la tastiera è adeguata.

Attualmente Gigabyte Booktop M1022G non è ancora disponibile in Italia, ma il prezzo dovrebbe aggirarsi attorno ai 475,00€ Iva inclusa; cifra non trascurabile per un netbook, ma giustificabile dato il numero di accessori e funzionalità incluse, sommando il costo di ogni singolo componente aggiuntivo (custodia, docking station, modem HSDPA) infatti, la cifra per acquistare un prodotto con le stesse caratteristiche è molto simile se non superiore.

Per i motivi sopra esposti conferiamo al Booktop M1022G il nostro massimo riconoscimento, voto: **5 stelle.**

**Si ringrazia GIGABYTE Italia per l' invio del sample oggetto della recensione.**

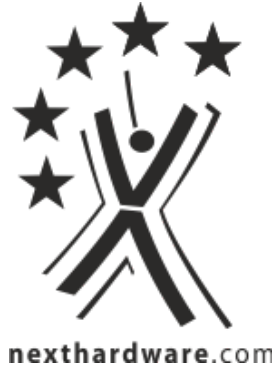

Questa documento PDF è stato creato dal portale nexthardware.com. Tutti i relativi contenuti sono di esdusiva proprietà di nexthardware.com.<br>Informazioni legali: https://www.nexthardware.com/info/disdaimer.htm